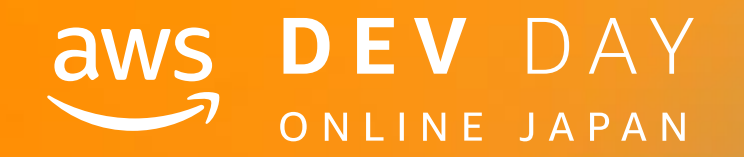

# NOS DEV DAY<br>
SOMEINE JAPAN<br>
DEV DAY<br>
Med

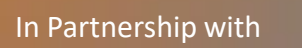

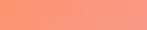

# お待たせしました Tokyo Region! Amazon Pinpoint で簡単プッシュ通知

Amazon Web Services Japan K.K. Solutions Architect Yosuke Uchiyama

In Partnership with ■ ● 2020, Amazon Web Services, Inc. or its affiliates. All rights reserved. ● 2020, Amazon Web Services, Inc. or its affiliates. All rights reserved.

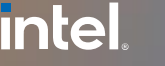

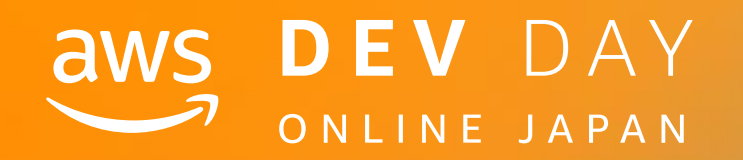

F - 3

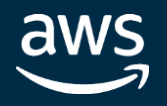

#### **intel** In Partnership with

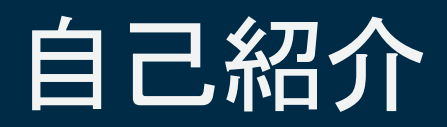

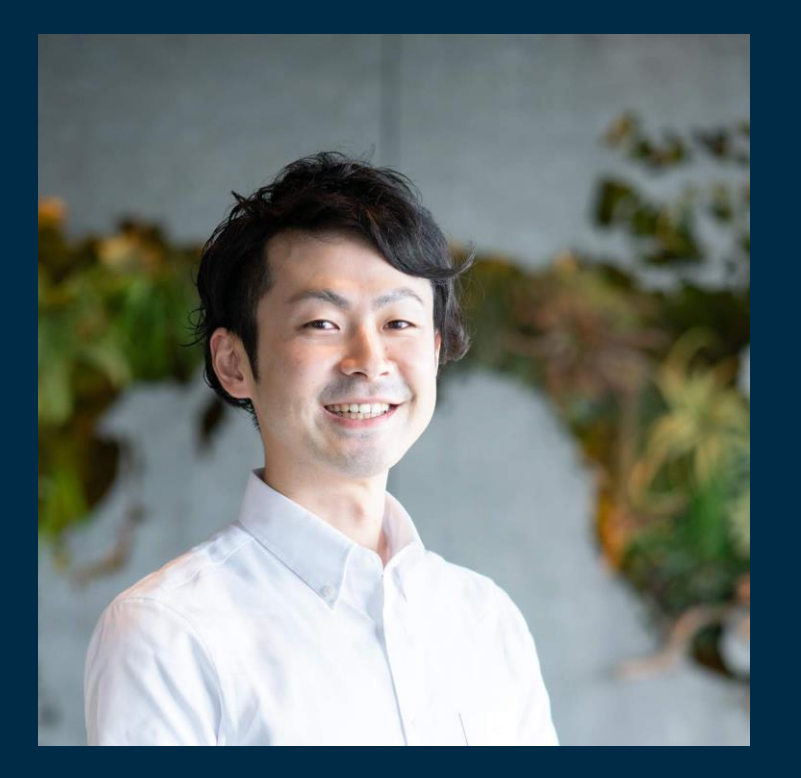

# 内山 陽介 (Yosuke Uchiyama)

- Internet Media Solutions
- Solutions Architect
- バックグラウンド
	- Webサービスの開発/運用
	- クライアント 〜 インフラ(AWS)

# 好きなAWSサービス

- Amazon Pinpoint
- AWS Amplify

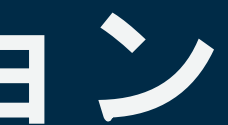

#### **intel** In Partnership with

# **Amazon Pinpoint** が東京リージョン でローンチしましたぷ

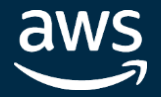

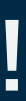

#### **intel** In Partnership with

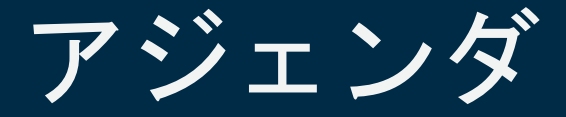

**Amazon Pinpoint とは? Amazon Pinpoint - データ収集・分析 Amazon Pinpoint - キャンペーン [Demo] Amazon Pinpoint でプッシュ通知をおくろう! まとめ**

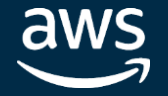

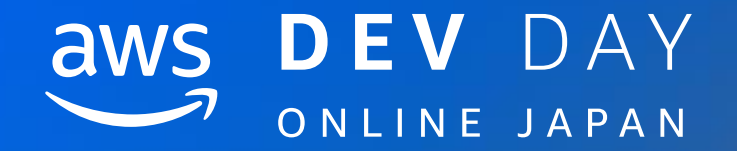

# Amazon Pinpoint とは?

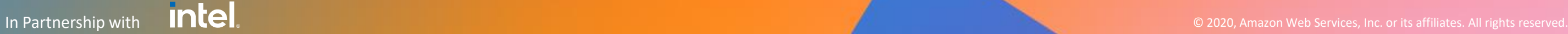

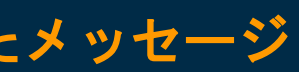

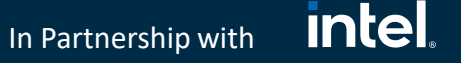

# ユーザーとのコミュニケーションにおける課題

マーケターと開発者両方の様々なユースケースに対応できる アジャイルコミュニケーションツールの必要性

ユーザーとのコミュニケーションのライフサイクル全体を理解するための洞察

ユーザーとのコミュニケーションをスケールするためにインフラ構築

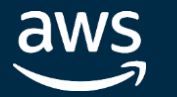

ユーザーに最高の印象を与えるためのパーソナライズされたメッセージ

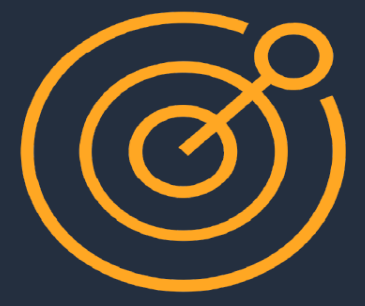

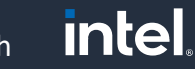

In Partnership with

# **Amazon Pinpoint**

**Multichannel marketing communication service** 

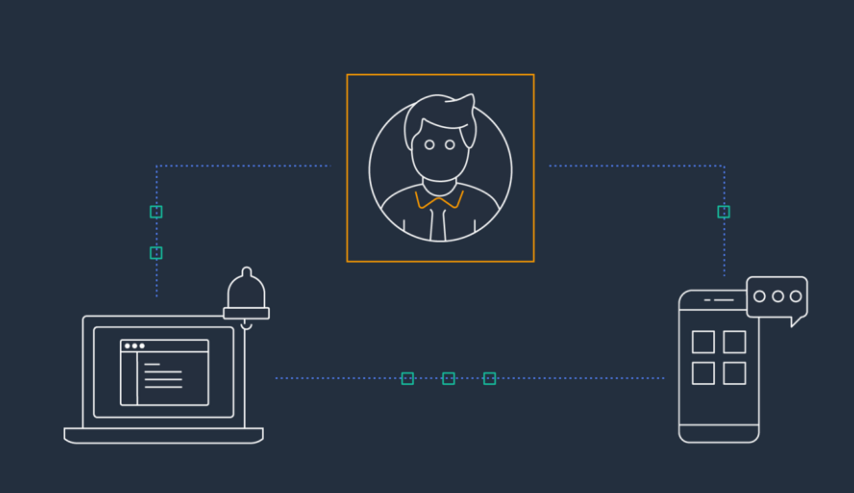

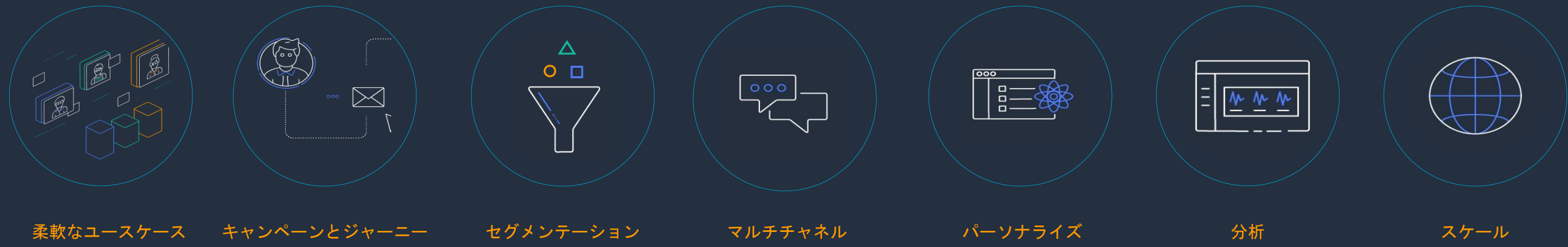

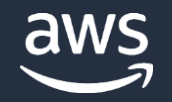

#### **intel** In Partnership with

# **Amazon Pinpoint** の柔軟なユースケース

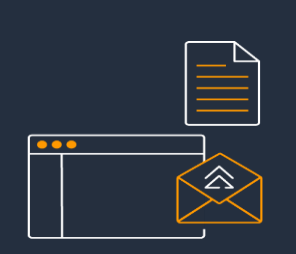

#### **Marketing**

**特別な招待やニュースレターなどを特定のターゲットに送付したり、 パーソナライズしたメッセージを送ることでプロダクトやサービスの 利用を促進**

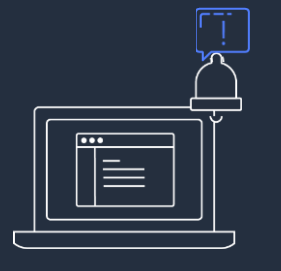

#### **Transactional**

**購入確認や配送通知など、イベントベースで送付する通知の管理基盤 として利用可能**

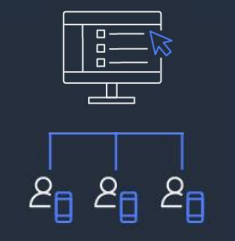

#### **Bulk 数百万のユーザーに通知や案内を一度に送ることが可能**

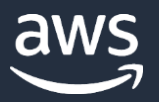

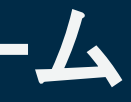

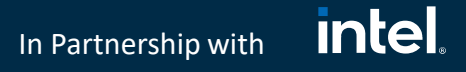

# Amazon Pinpointとは **AWS**によるカスタマーエンゲージメントプラットフォーム

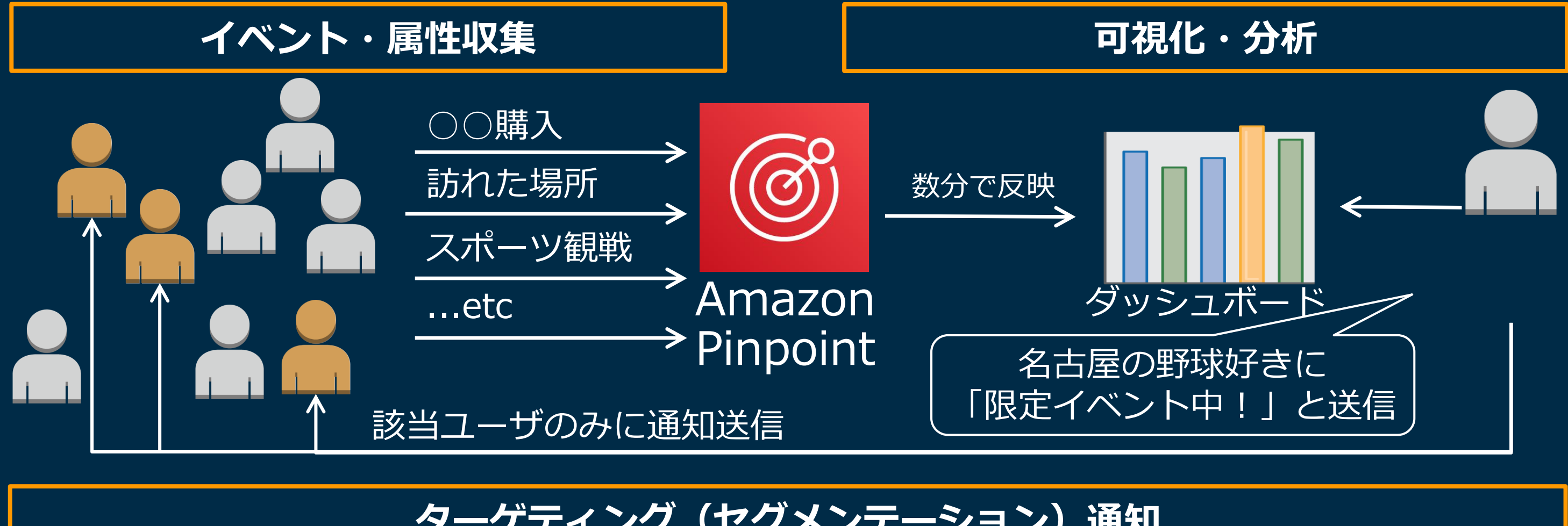

## **ターゲティング(セグメンテーション)通知**

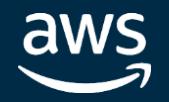

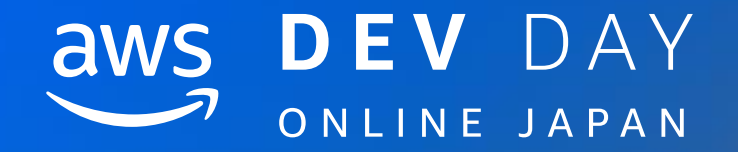

# Amazon Pinpoint - データ収集·分析

In Partnership with ■ ● 2020, Amazon Web Services, Inc. or its affiliates. All rights reserved.

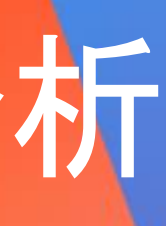

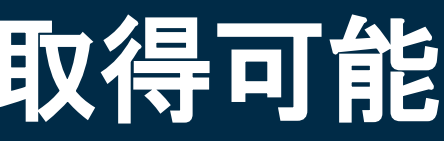

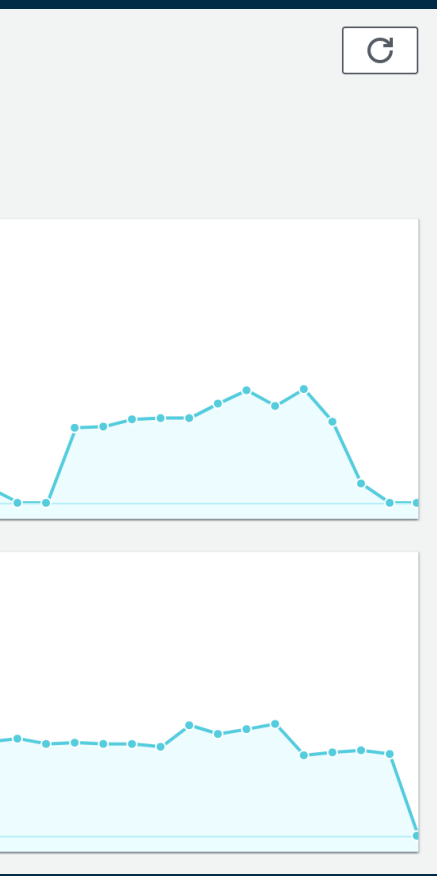

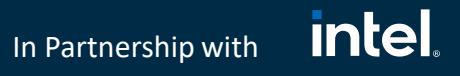

# **SDK** を組み込むだけで基本的なメトリクスを取得可能

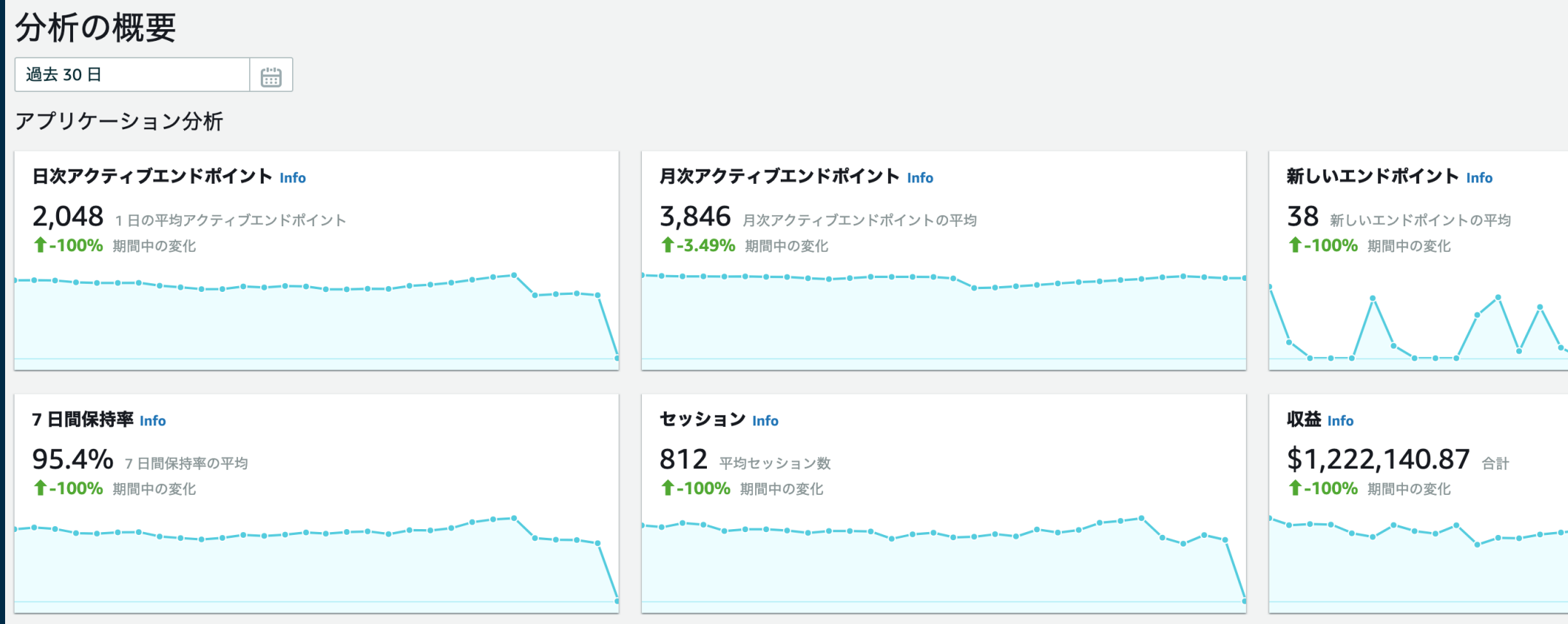

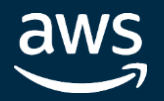

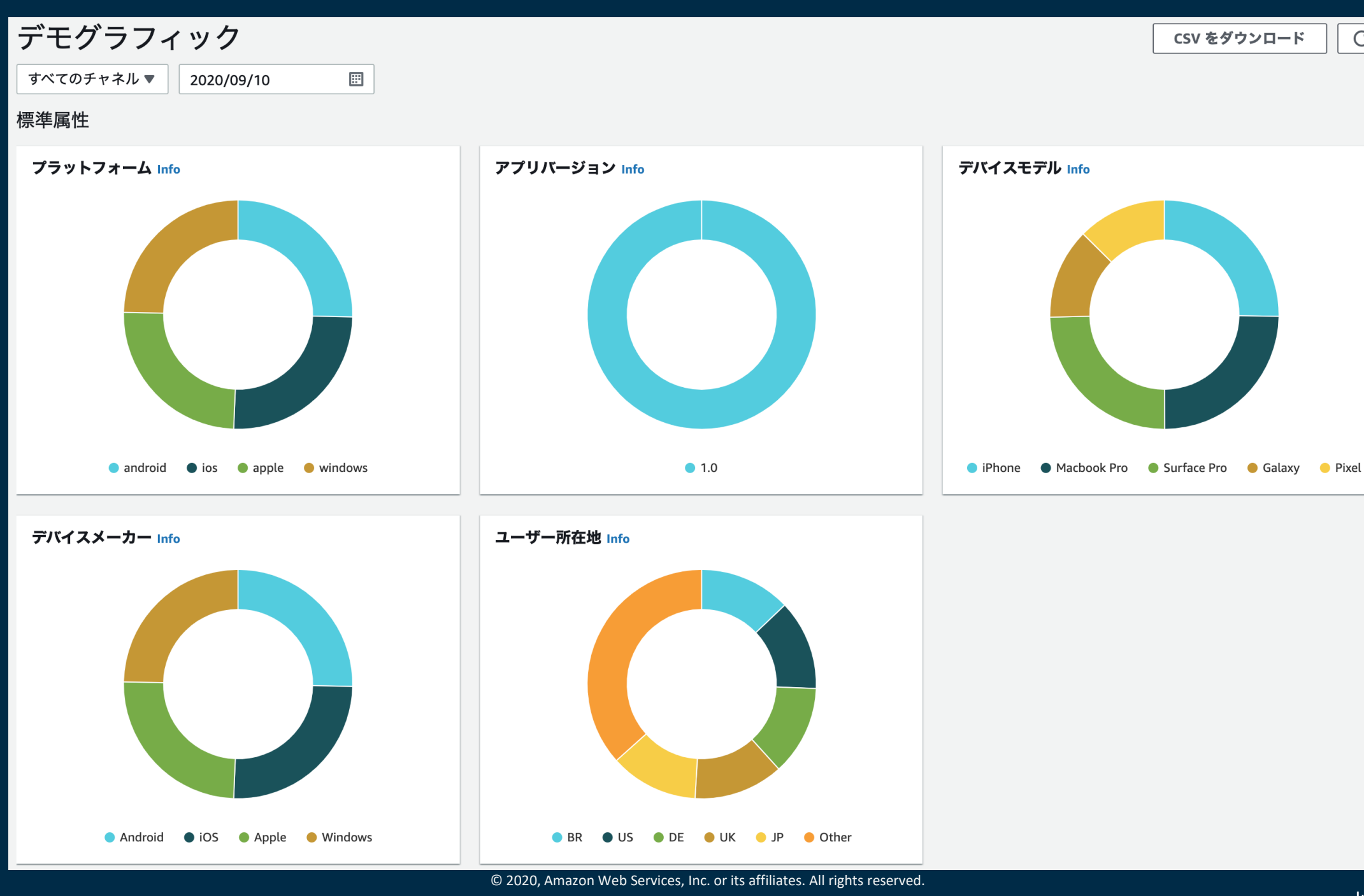

aws

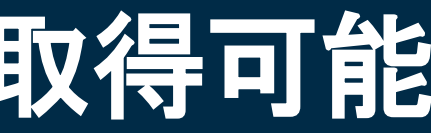

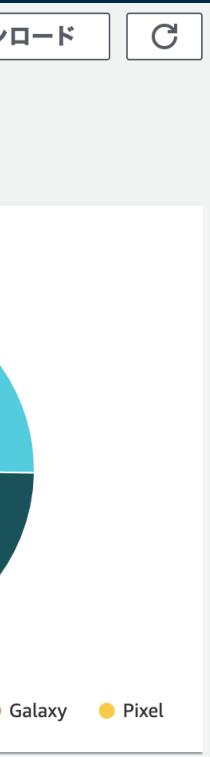

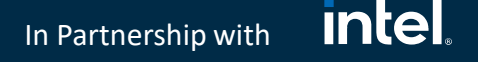

# **SDK** を組み込むだけで基本的なメトリクスを取得可能

# 4567890ab',

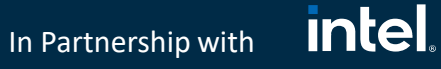

# **Amplify Framework (SDK)** のセットアップ

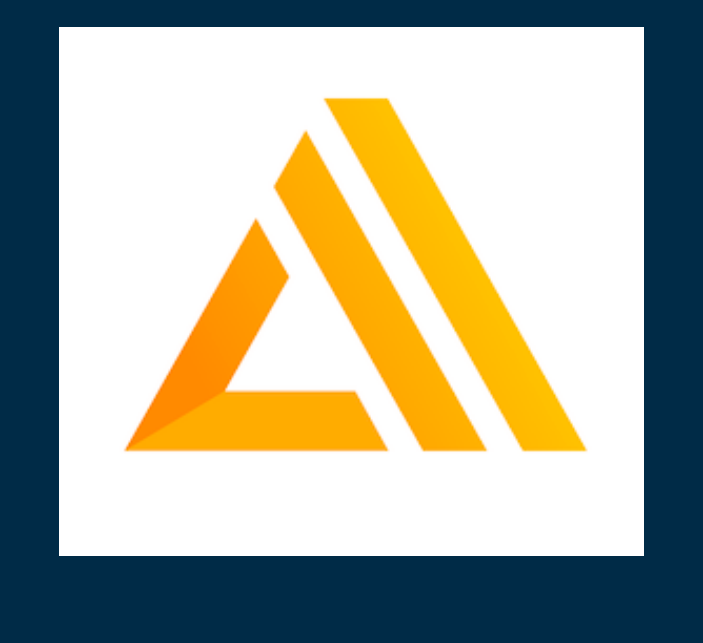

- AWSを用いたWeb/モバイルアプリを爆速でリリースするための開発プラットフォーム
- JavaScript、Swift、Kotlin、Flutter(Preview)向けSDKが存在

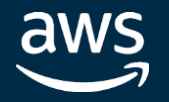

#### JavaScriptの場合

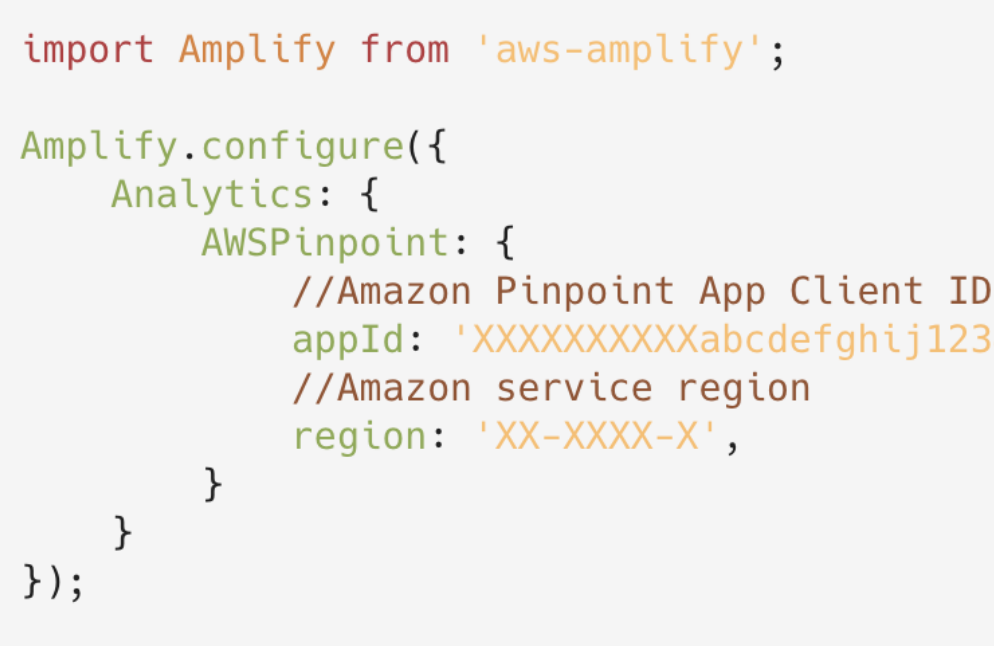

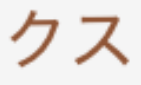

#### **intel** In Partnership with

# 属性付きカスタムイベントの登録

# **JavaScript**

```
import Analytics from '@aws-amplify/analytics';
Analytics.record({
   name: 'Purchase event', //イベントの名前
   attributes: { Dish: 'Pizza' }, //イベントの属性
   metrics: { _item_price: 100 } //イベントのメトリクス
\});
```
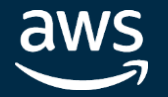

# 属性付きカスタムイベントのトラッキング

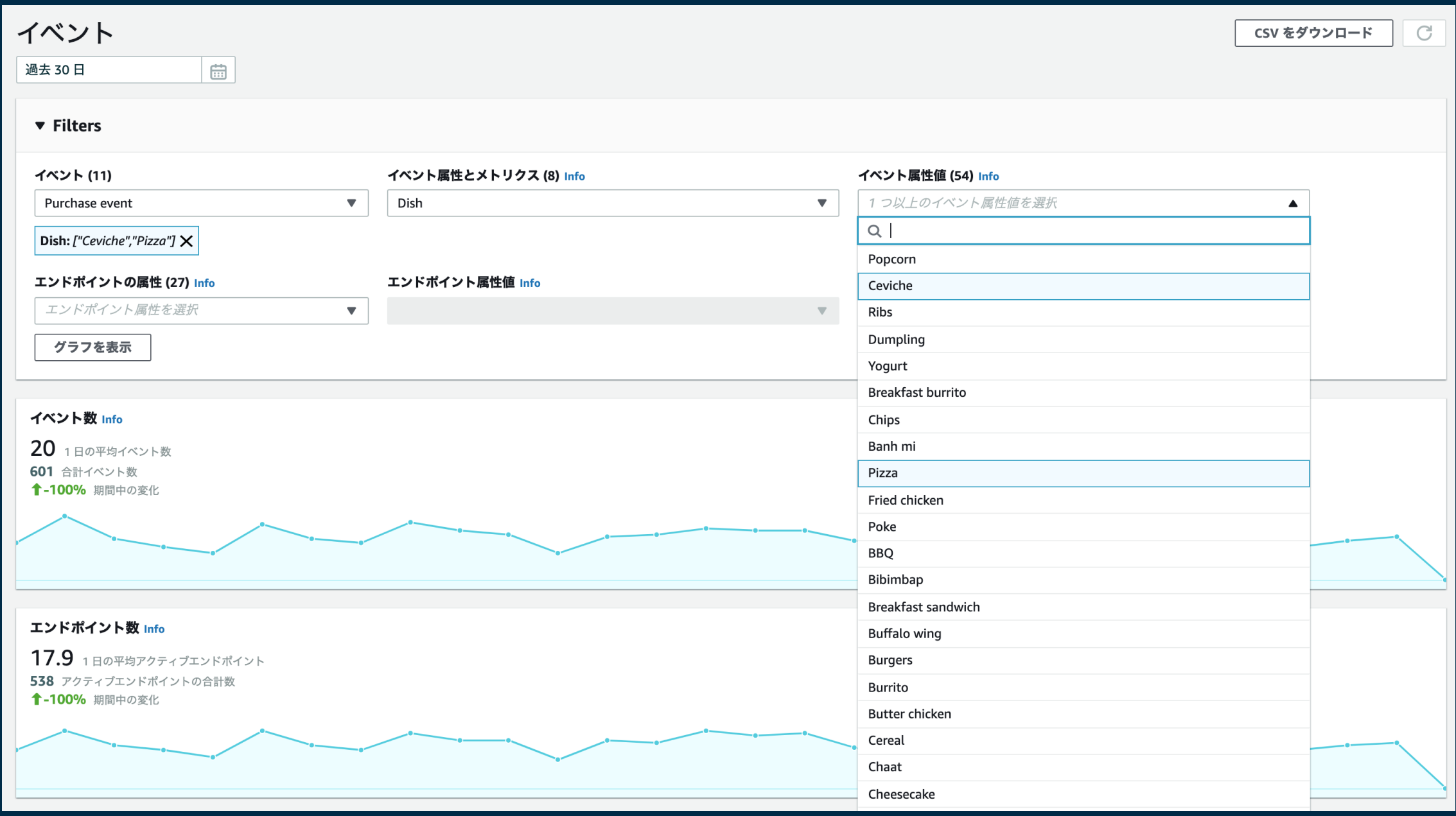

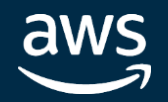

#### intel. In Partnership with

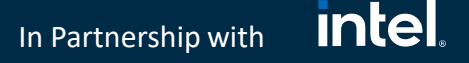

# カスタムユーザ属性の登録

# **JavaScript**

```
import Analytics from '@aws-amplify/analytics';
```

```
Analytics.updateEndpoint({
    userAttributes: {
        FavoriteFood: ['Tacos', 'Hot pot'],
        WholeFoodsMember: ['Yes'],
        WhyYouTakePicturesOfFood: ['Food blogger']
\}).then(() => {});
```
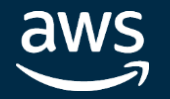

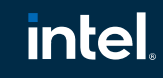

In Partnership with

# カスタムユーザ属性の取得

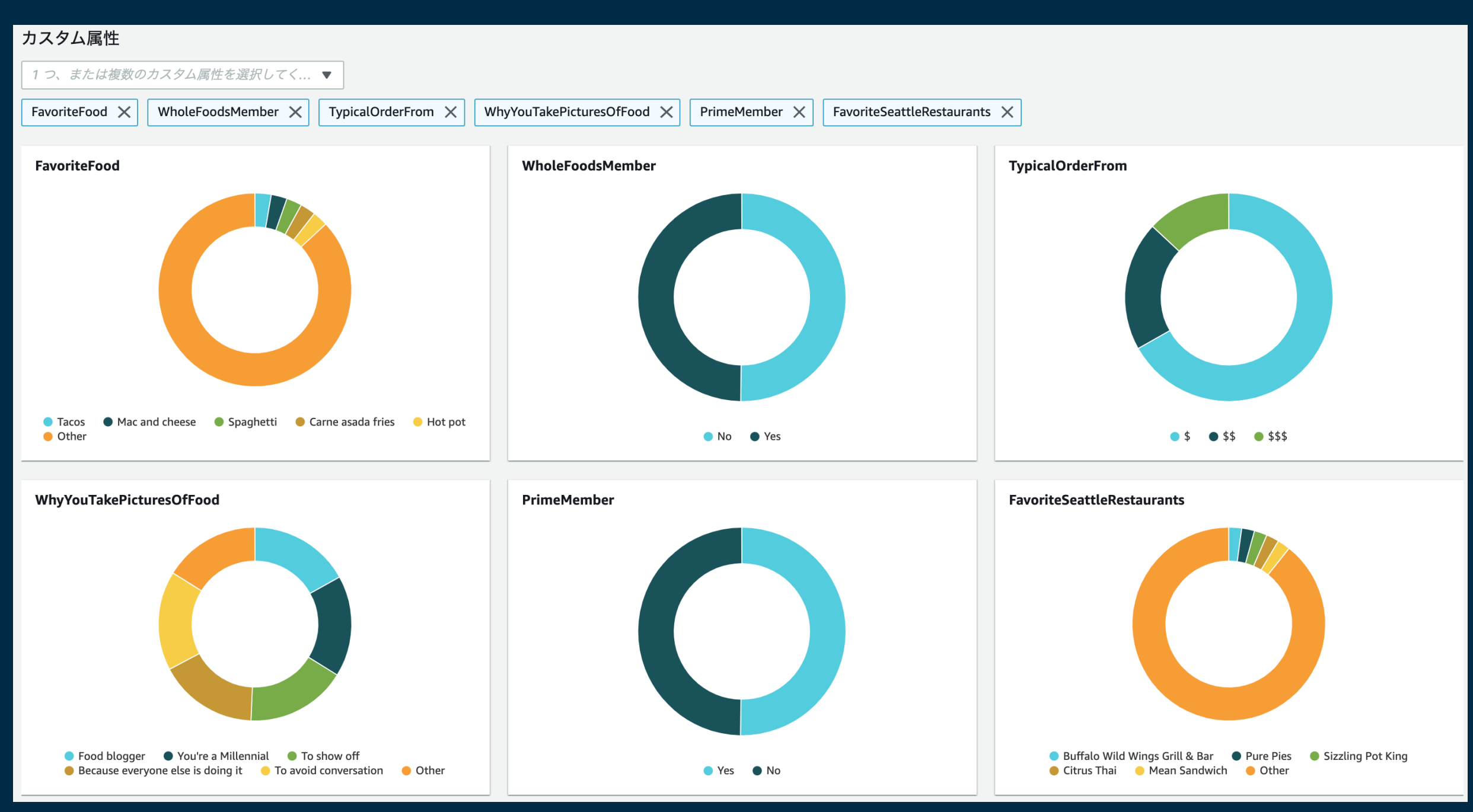

aws

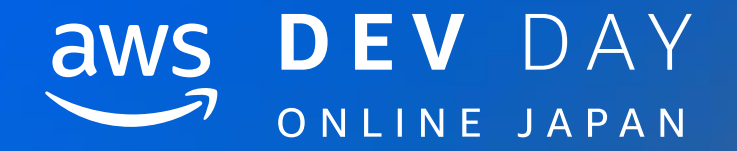

# Amazon Pinpoint - キャンペーン

In Partnership with © 2020, Amazon Web Services, Inc. or its affiliates. All rights reserved.

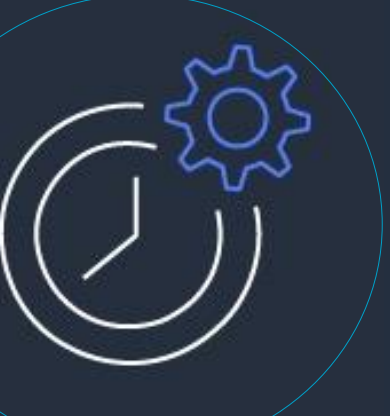

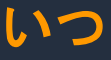

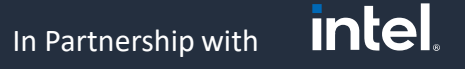

キャンペーンの作成

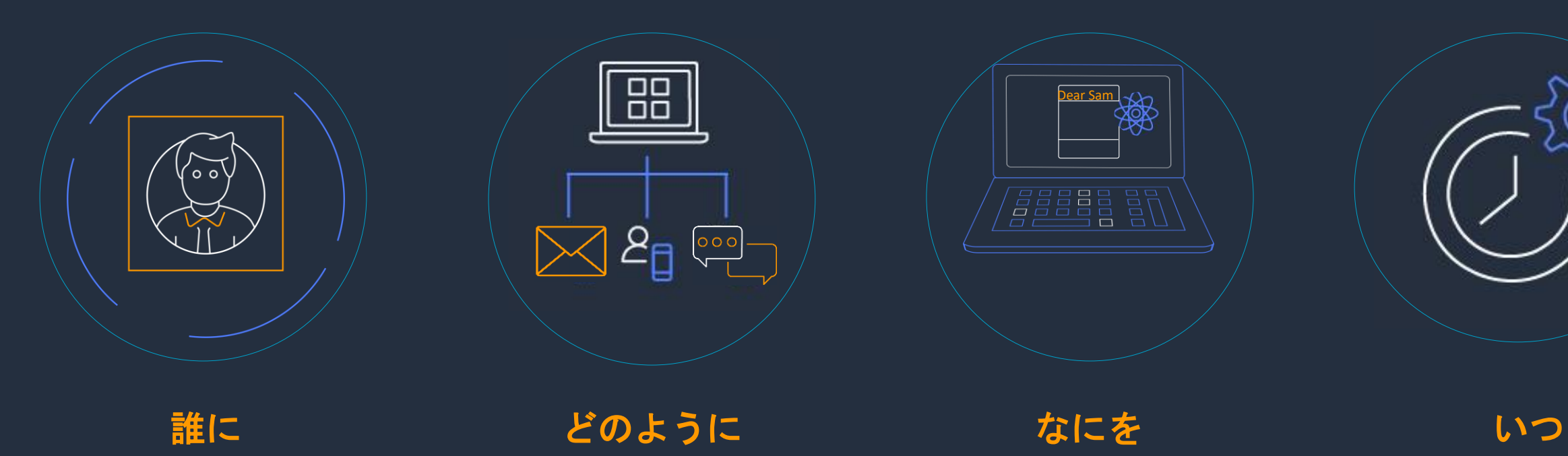

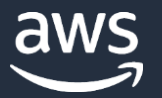

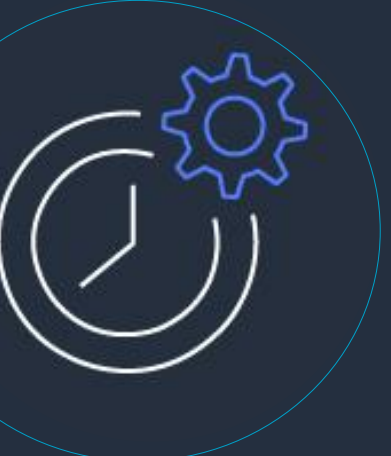

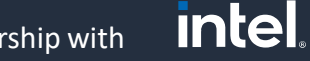

In Partnership with

#### **Step 1: セグメントの選択 Step 2: チャネルの選択 Step 3: コンテンツ Step 4: スケジュール**

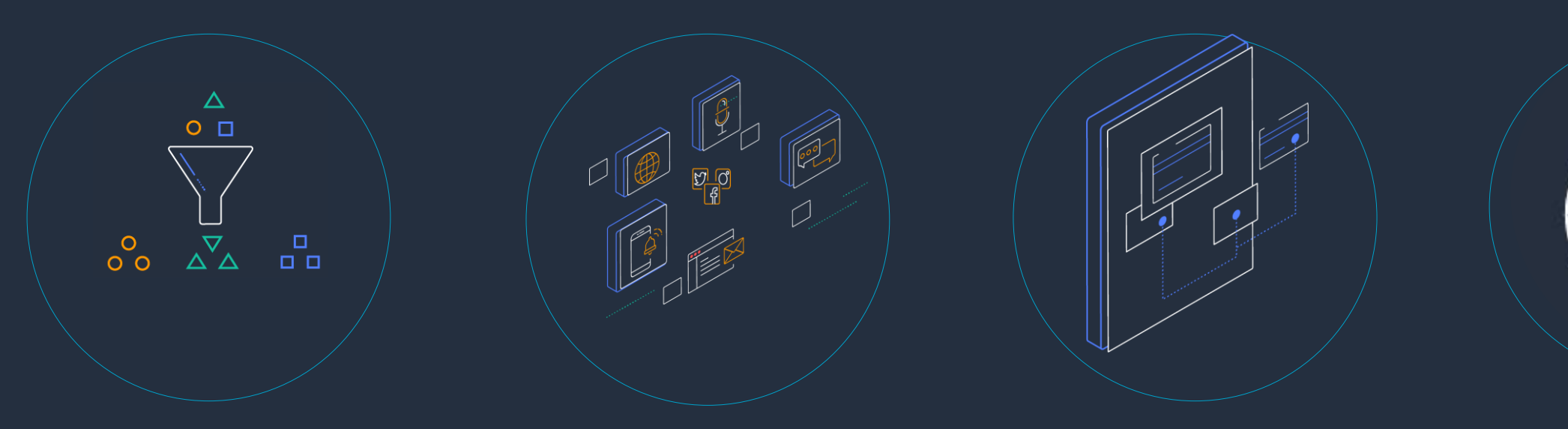

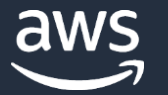

キャンペーンの作成

 $\circledcirc$ Pinpointに インポート**Amazon Amazon S3 Pinpoint**

# キャンペーン**– 1.** 配信対象**(**セグメント**)**の設定

- CSV/JSON形式でS3に配置
- 配信先リストさえ作れれば 高速プッシュ通知配信基盤と して利用可能

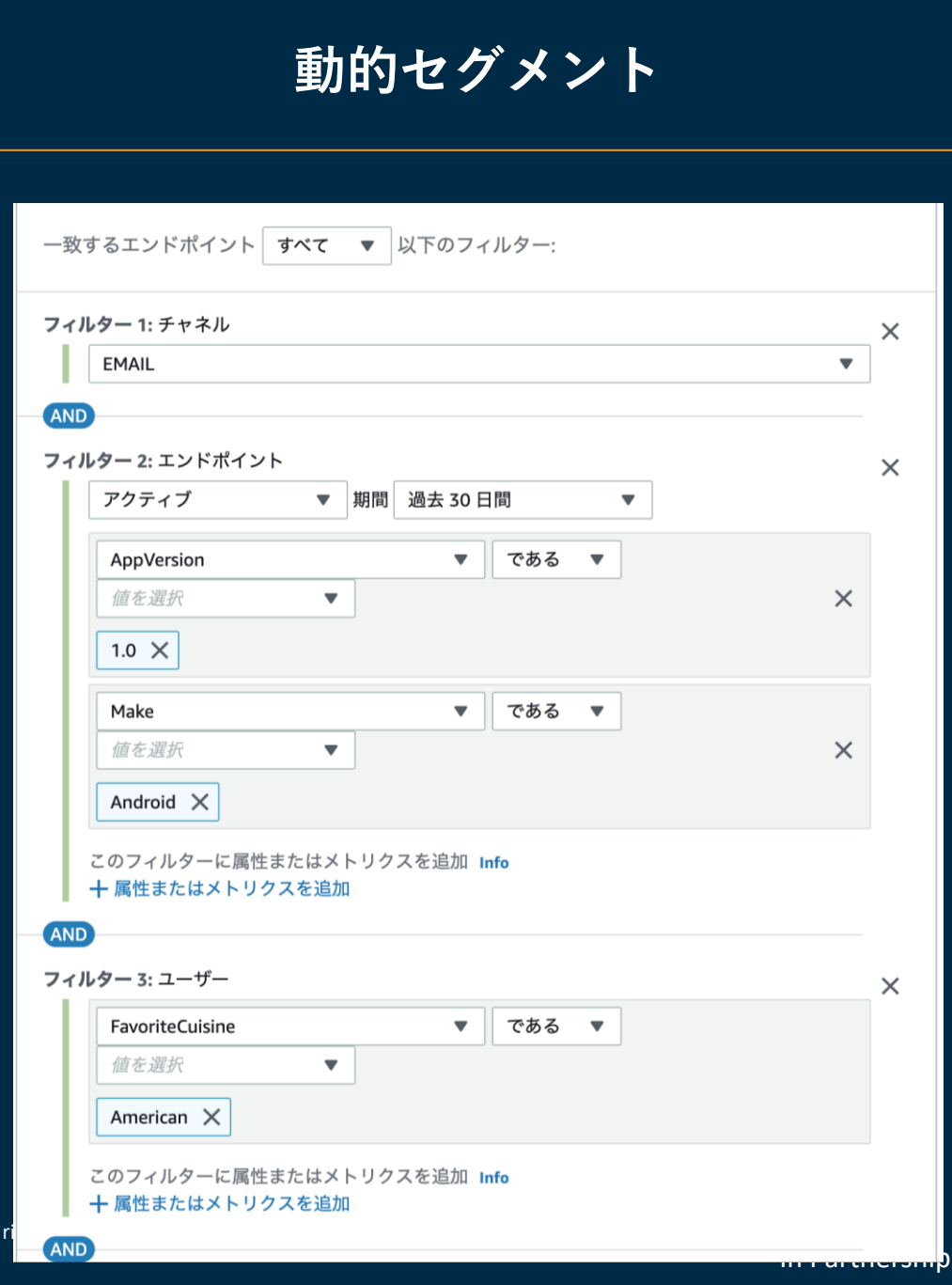

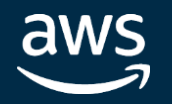

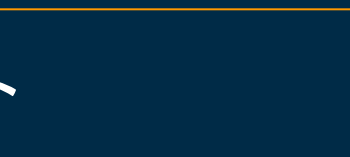

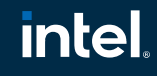

with

**静的セグメント 動的セグメント**

In Partnership with

# キャンペーン**– 2.** 配信チャネルの設定

**デフォルトで使用可能なチャネル | | | あたり カスタムチャネル** 

- Mobile Push
	- FCM: Firebase Cloud Messaging (Android)
	- APNs: Apple Push Notification service (iPhone)
	- Baidu Cloud Push
	- Amazon Device Messaging
- Email
- SMS
- Voice

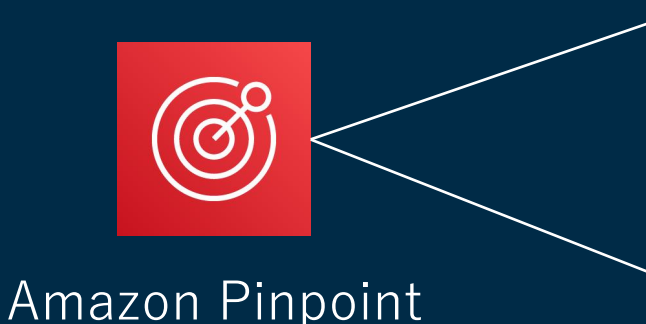

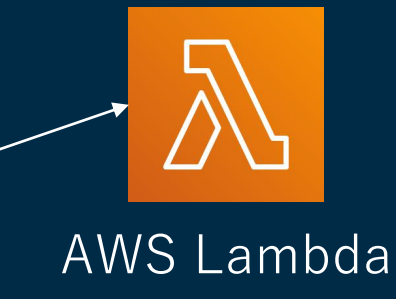

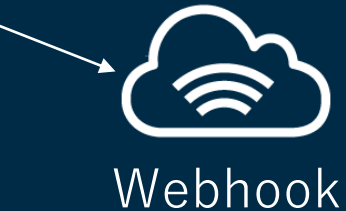

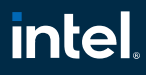

- AWS Lambda、またはWebhookのURLを指定
- 呼び出し時に送信先エンドポイントのリストや メッセージ、通知予定時刻を渡す

[https://docs.aws.amazon.com/ja\\_jp/pinpoint/latest/developerguide/channels-custom.html](https://docs.aws.amazon.com/ja_jp/pinpoint/latest/developerguide/channels-custom.html)

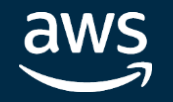

# キャンペーン**– 3.** 配信メッセージの作成**(**プッシュ通知の場合**)**

#### プッシュ通知の詳細

#### 涌知タイプ Info

- **O** 標準メッセージ
- サイレント通知
- ◯ raw メッセージ

#### タイトル

本文

 $0/200$ 

アクション

受信者が通知をタップしたときの動作を指定します。 Info

- アプリケーションを開く
- URL に移動
- ディープリンクを開く

▶ メディア URL - オプション

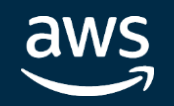

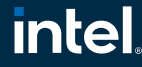

#### intel. In Partnership with

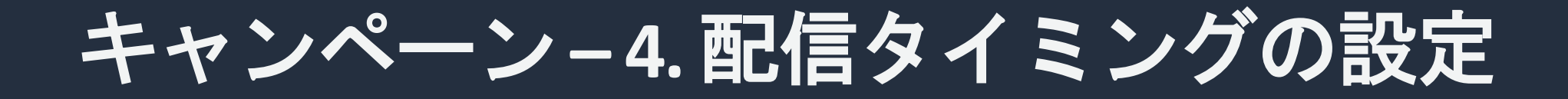

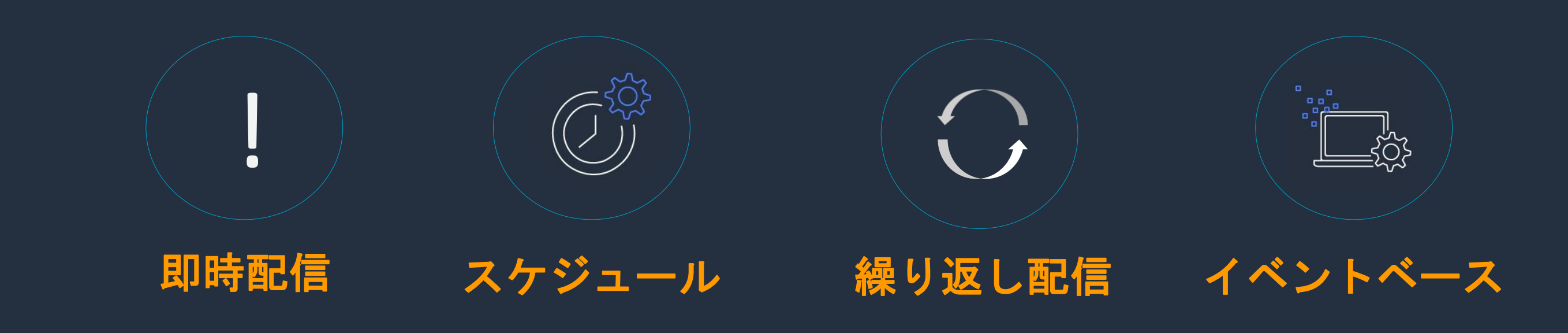

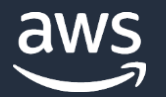

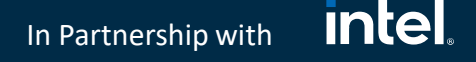

キャンペーン**–**イベントベースの通知

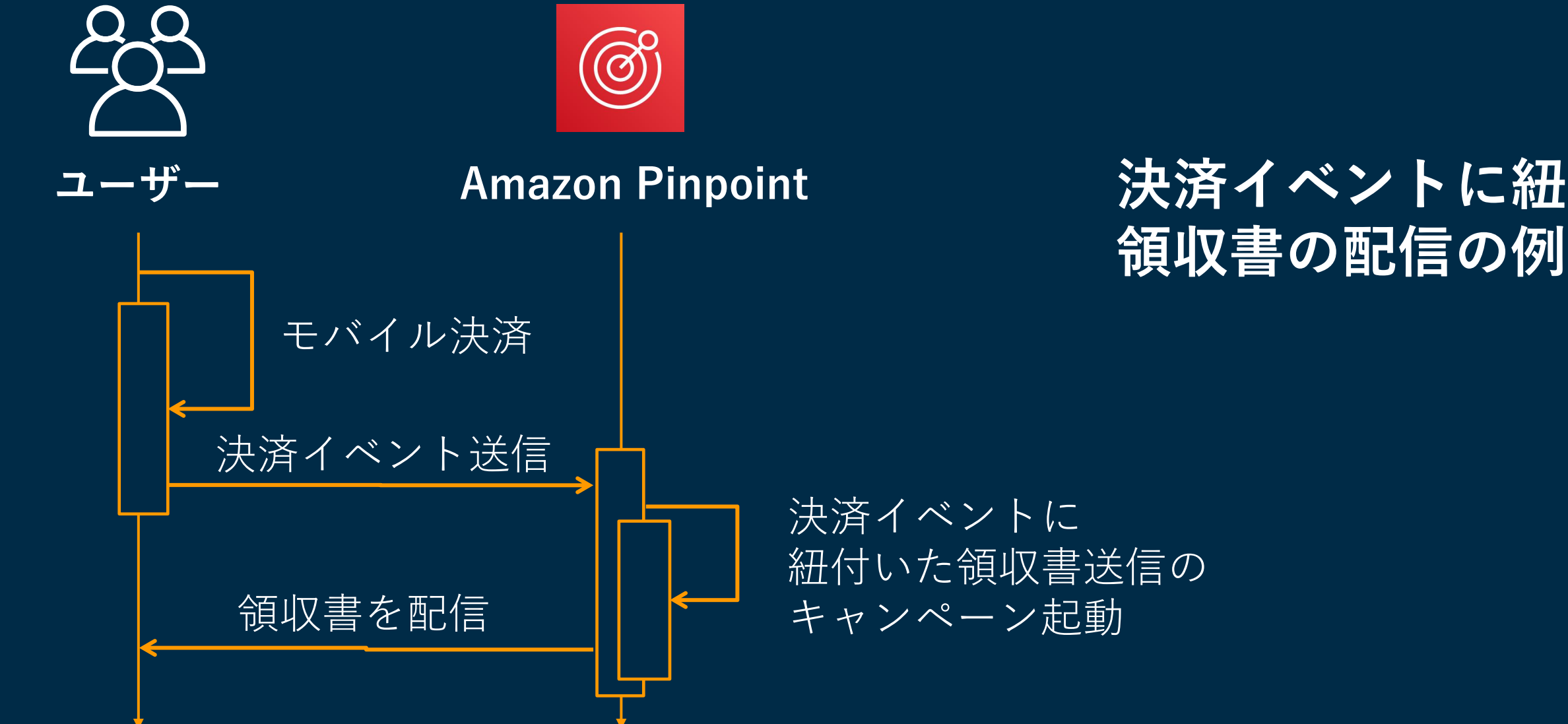

# **決済イベントに紐づいた**

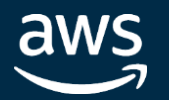

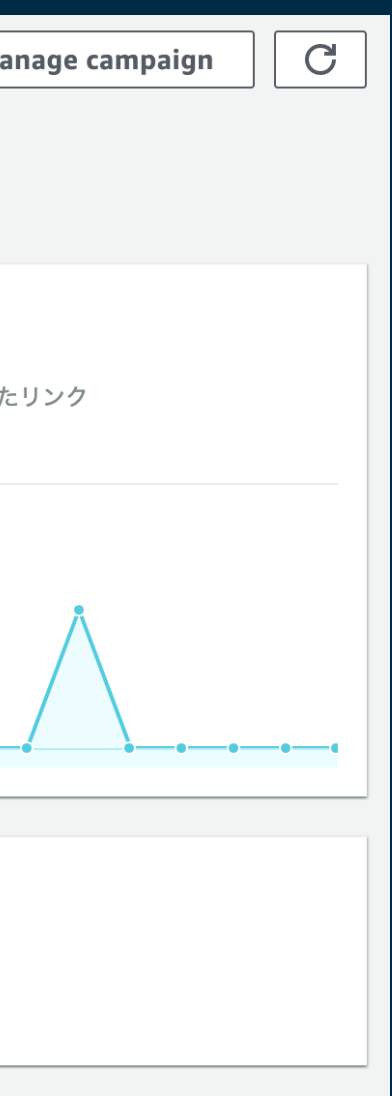

#### intel. In Partnership with

# キャンペーン**– 5.** 配信効果測定

# **配信数メトリクス**

- 配信数
- 到達数
- リンクのクリック数

# **配信率メトリクス**

- 配信率
- 開封率
- バウンス率

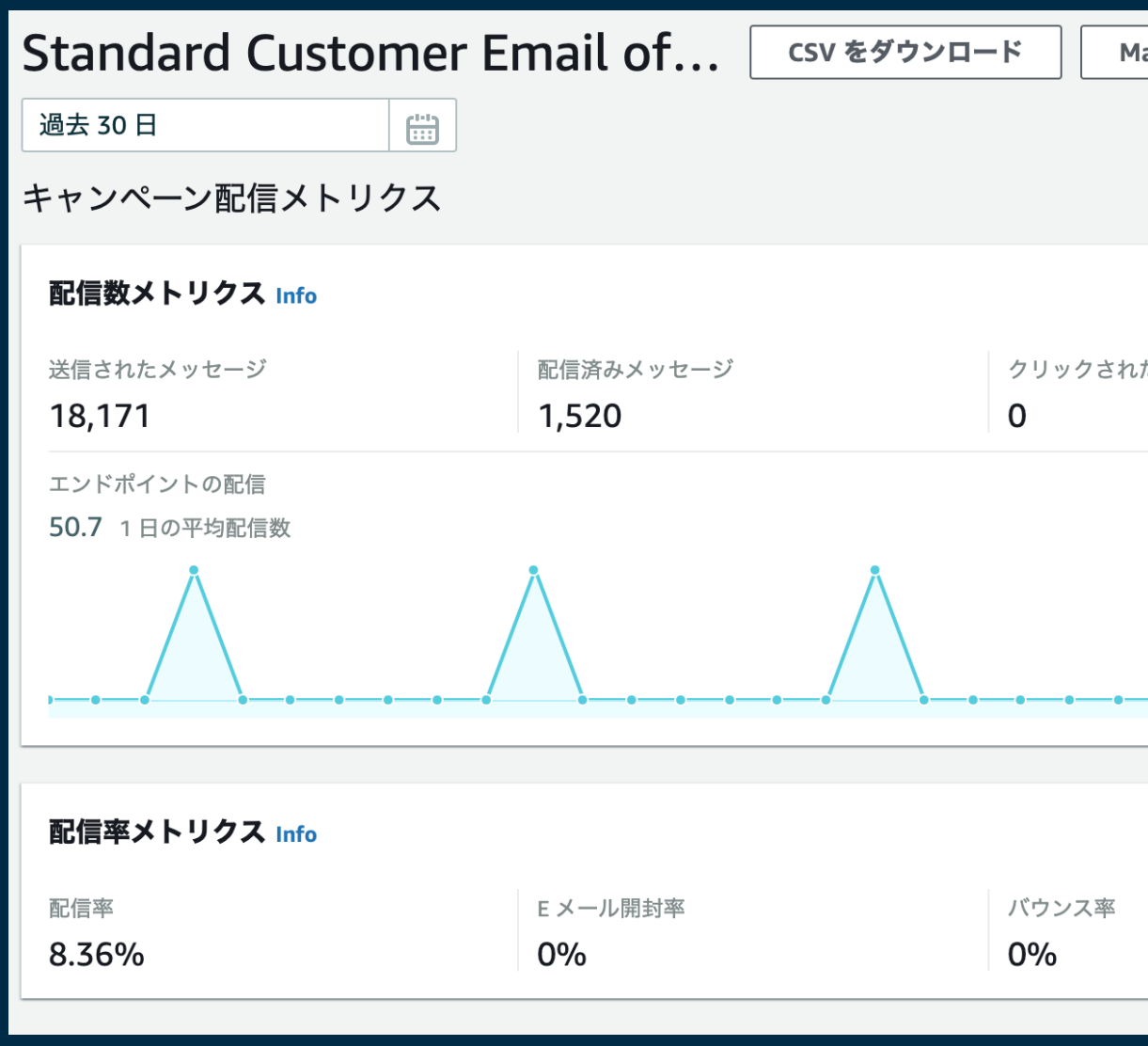

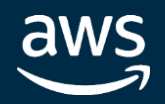

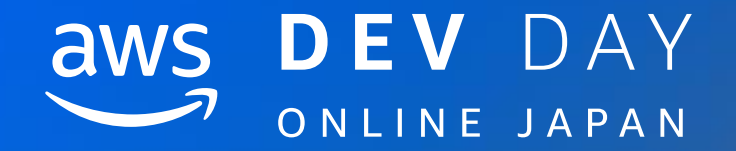

# [Demo] Amazon Pinpoint で<br>プッシュ通知をおくろう!

In Partnership with © 2020, Amazon Web Services, Inc. or its affiliates. All rights reserved.

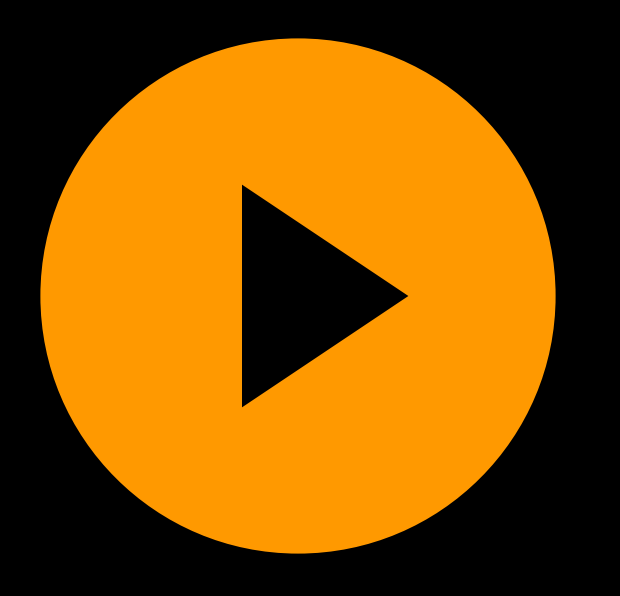

# devday\_pinpoint.mp4

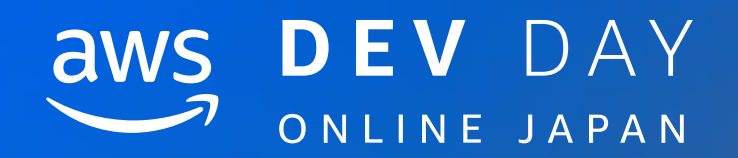

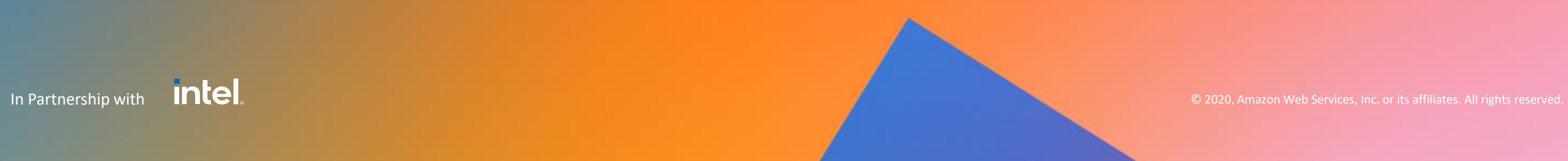

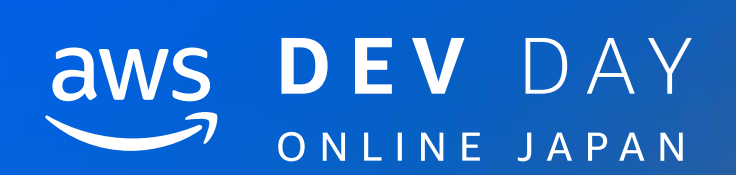

# まとめ

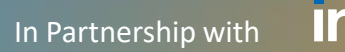

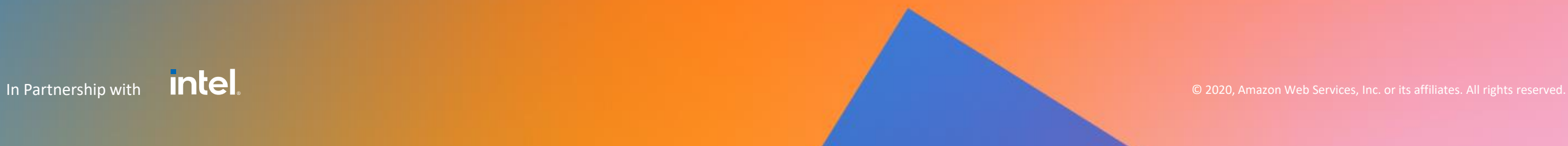

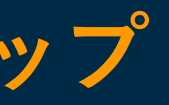

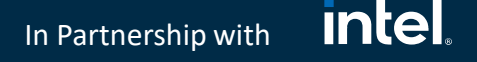

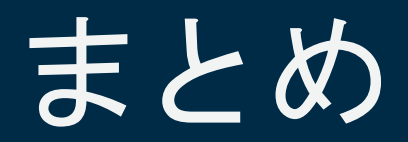

- **Amazon Pinpoint を使うとメッセージの配信基盤を簡単に構築可能**
- **Amazon Pinpoint でユーザーの分析基盤が構築可能**
- **Amplify を使うことで、Amazon Pinpoint を簡単セットアップ**

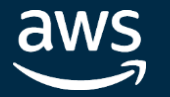

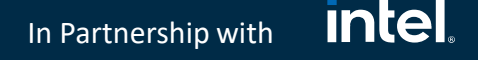

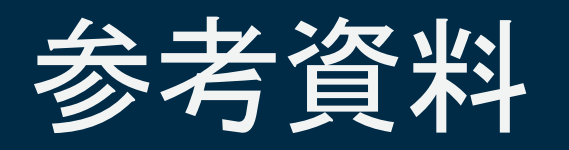

- Amplify (Mobile SDK) Push Notifications Getting Started / iOS <https://docs.amplify.aws/sdk/push-notifications/getting-started/q/platform/ios>
- Amplify (Mobile SDK) Push Notifications Getting Started / Android <https://docs.amplify.aws/sdk/push-notifications/getting-started/q/platform/android>
- builders.flash / Amazon Pinpoint でプッシュ通知を打ってみよう ! <https://aws.amazon.com/jp/builders-flash/202010/pinpoint-push-notification/>

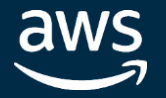

#### **intel** In Partnership with

Day 1, Oct 20 (Tue) AWS Amplify 実践編  $\overline{11:45 - 12:25}$  | B-1

# Related breakouts

## Day 2, Oct 21 (Wed)

Amplify CLI Deep Dive 14:30 – 15:00 | F-7

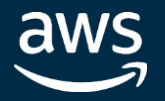

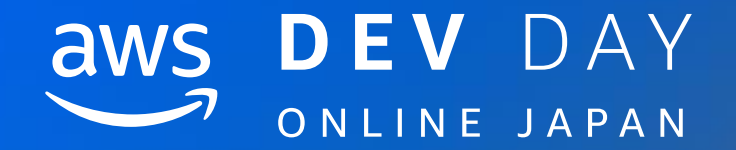

# Thank you!

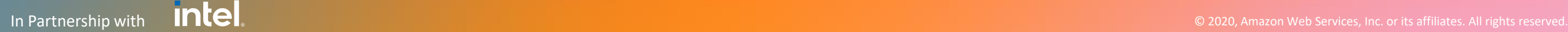

Yosuke Uchiyama

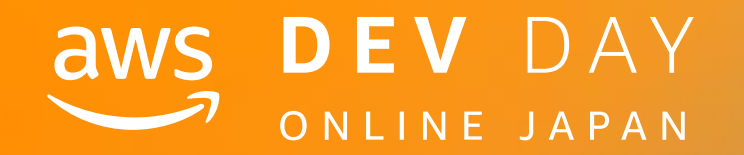

# Please complete the session survey in the mobile app.

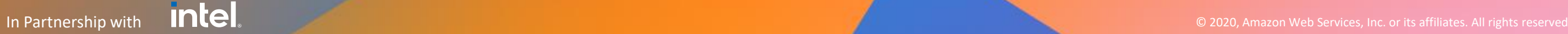

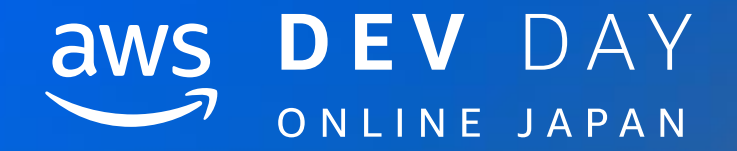

# Amazon Pinpoint - Tools

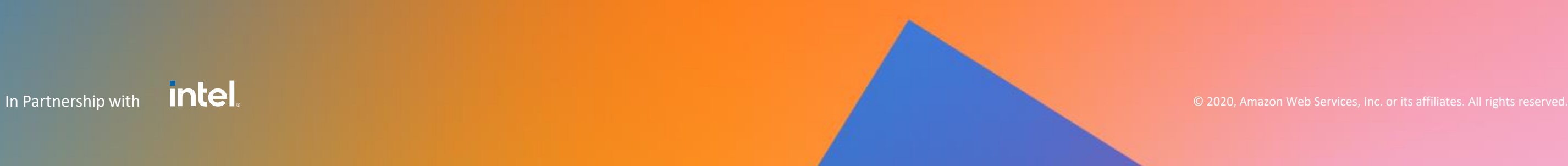

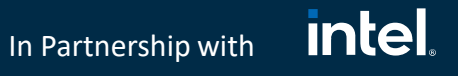

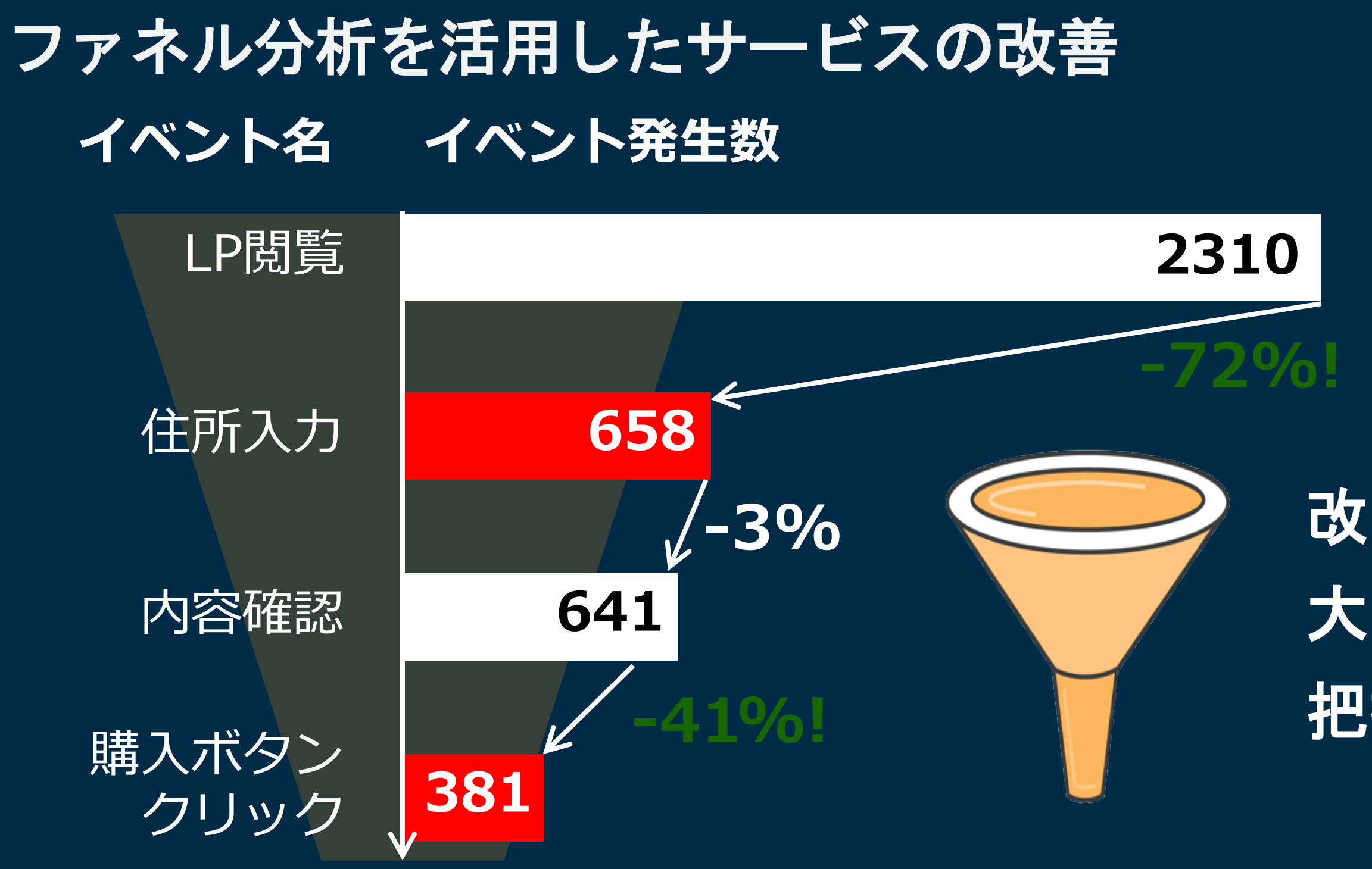

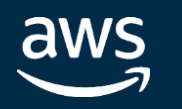

# 改善効果が 大きい箇所を 把握する

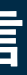

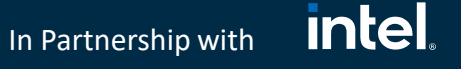

# **Amazon Personalize** によるメッセージのパーソナライズ

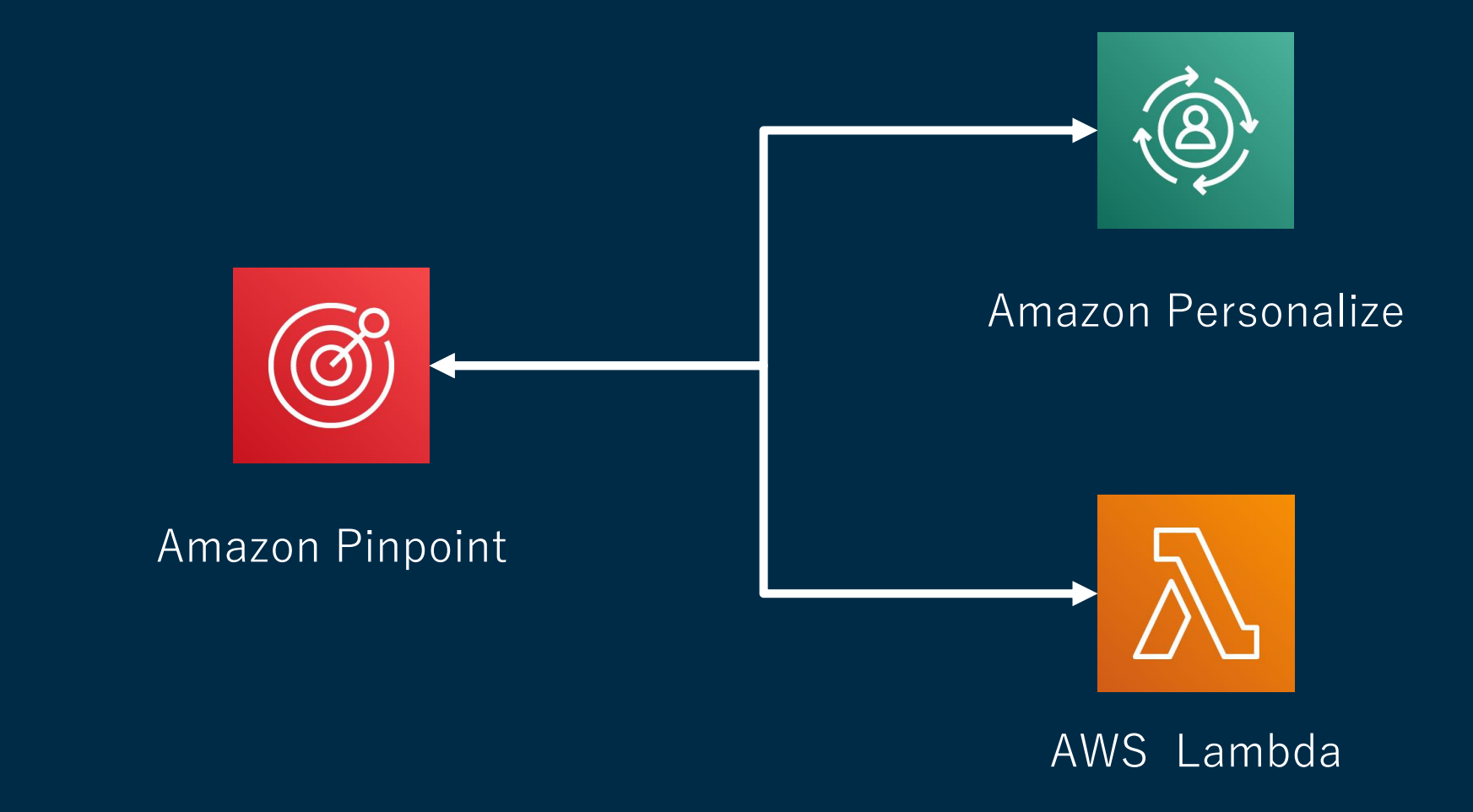

#### **メッセージの配信時にレコメンドを取得し、埋め込んでから配信**

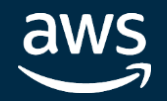

tems\_Lambda  $\times$ くンデーションの数

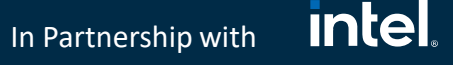

# **Amazon Personalize** によるメッセージのパーソナライズ

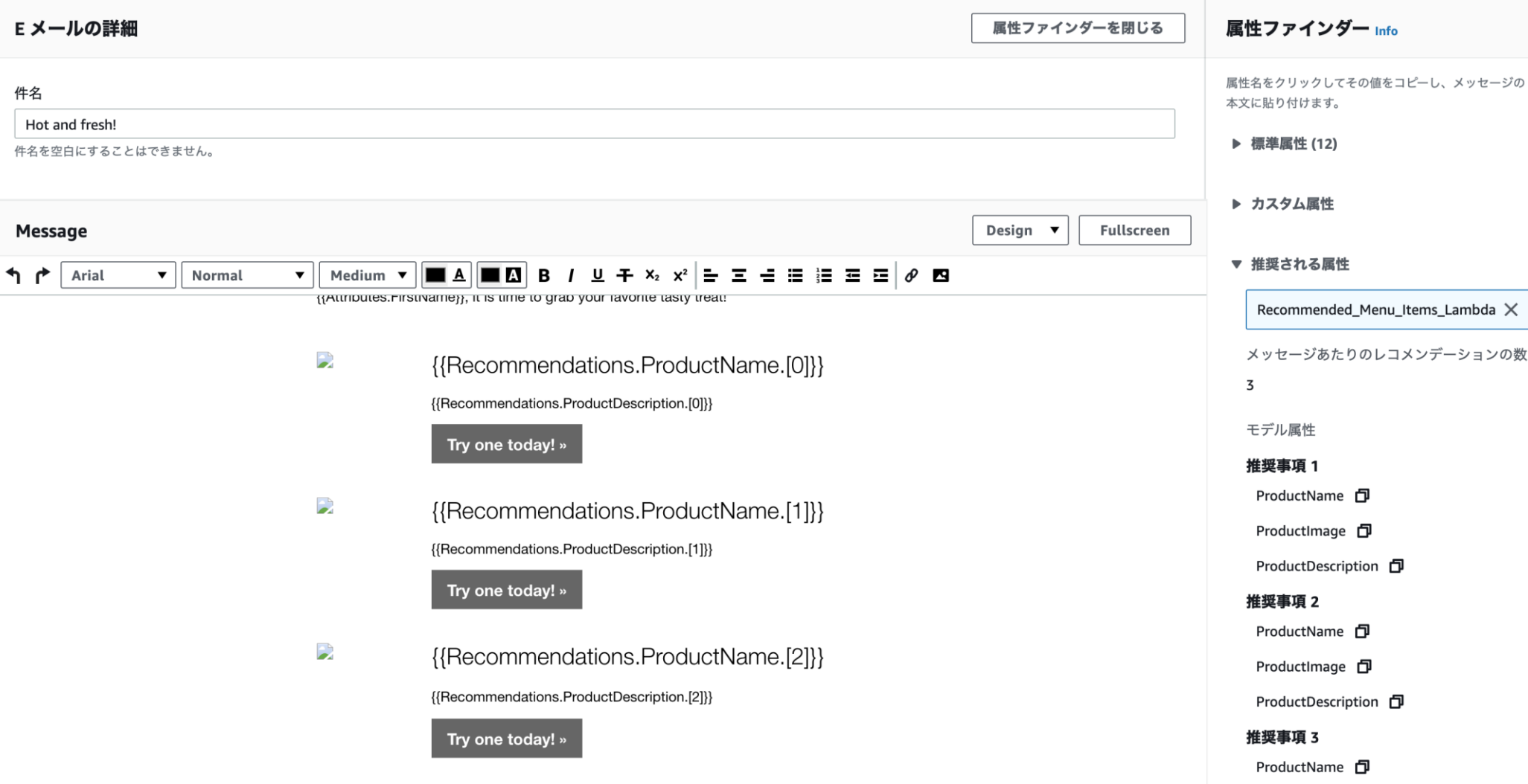

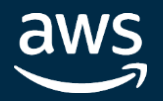

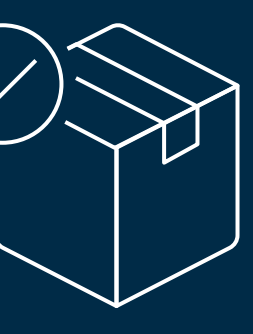

In Partnership with

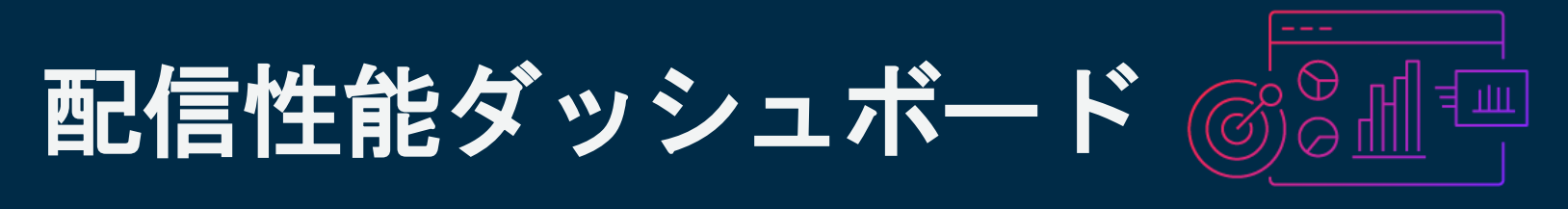

Eメールがちゃんと受信箱に届いているかをチューニング

 $\begin{array}{c} \mathbf{u} \end{array}$  $\Box$ **D**  $\Box$ 

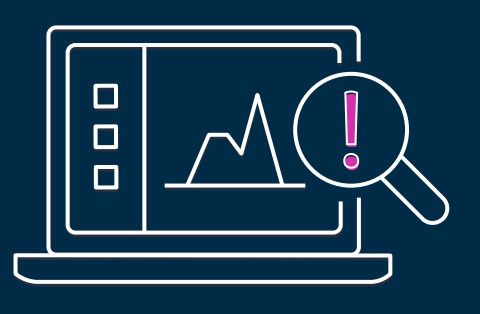

#### スパムフォルダでなく 受信箱にメールを届ける ことをサポートする ツール群

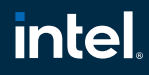

Eメールの配信問題を 送信前に検知し解決する

メールが受信箱に届いているか、 世界のトップ ISP からの情報を もとに理解する

[https://docs.aws.amazon.com/ja\\_jp/pinpoint/latest/userguide/channels-email-deliverability-dashboard.html#channels-email-deliverability-dashboard-pipt](https://docs.aws.amazon.com/ja_jp/pinpoint/latest/userguide/channels-email-deliverability-dashboard.html#channels-email-deliverability-dashboard-pipt)

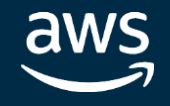

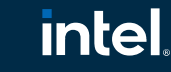

In Partnership with

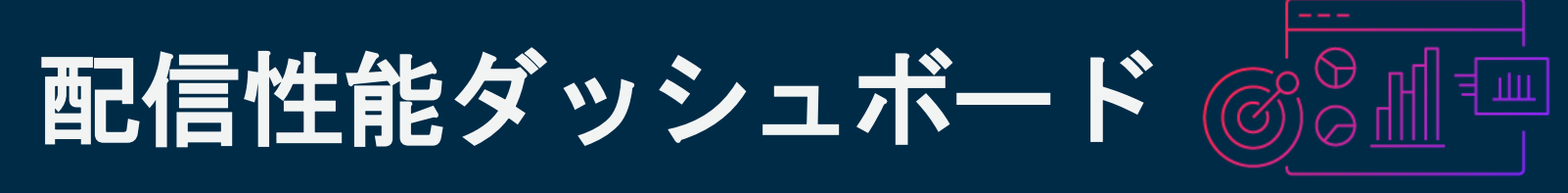

# Eメールがちゃんと受信箱に届いているかをチューニング

#### **Deliverability overview** Choose a verified domain to view its engagement rate, inbox placement rate, and b Inbox placement  $\boxplus$ example.com  $\overline{\mathbf{v}}$ Last 30 days rate 96% 4.03% Q **Blacklist activities** example.ar 100% example.br example.com 75% example.org 50% 25%

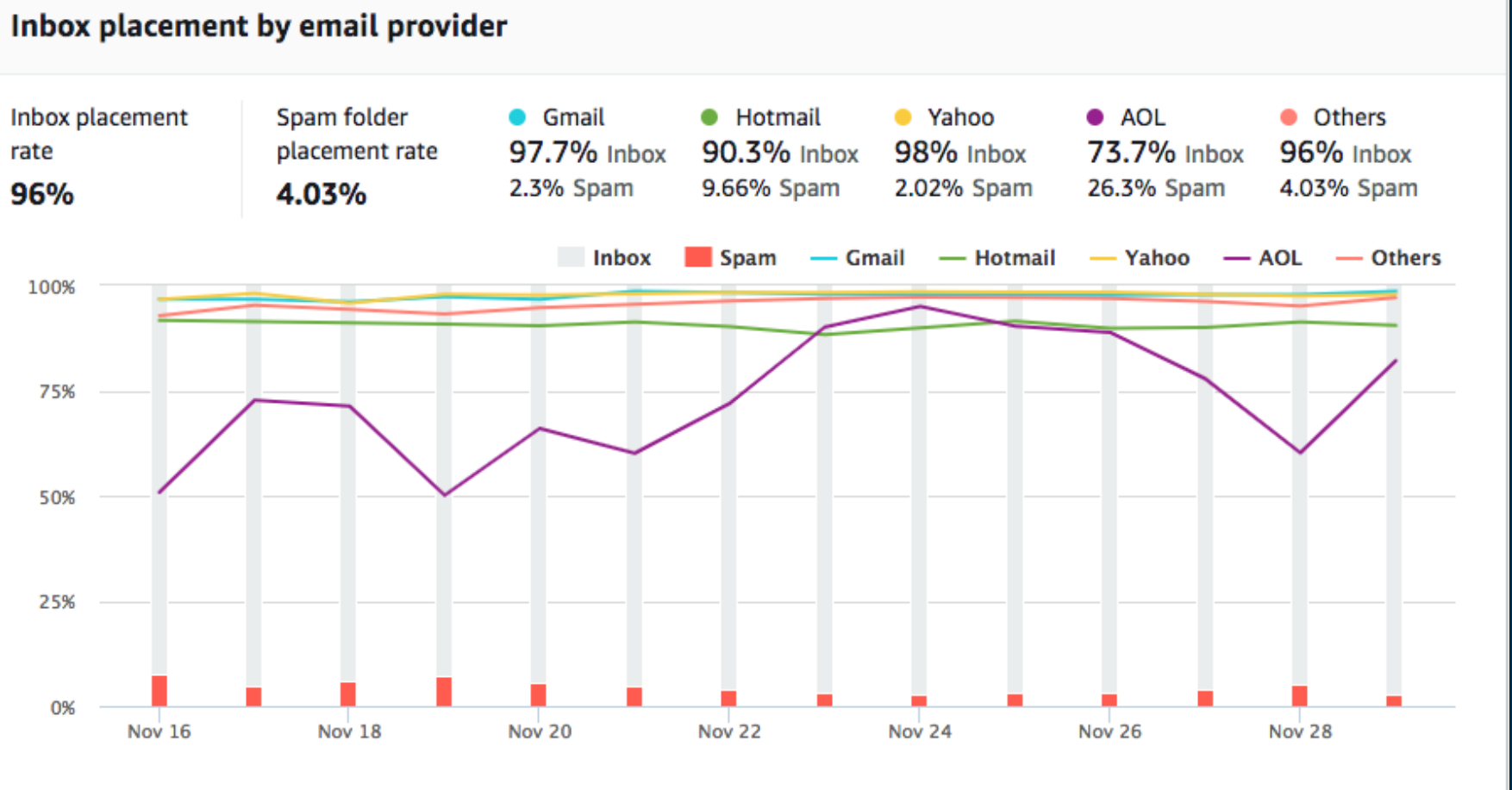

[https://docs.aws.amazon.com/ja\\_jp/pinpoint/latest/userguide/channels-email-deliverability-dashboard.html#channels-email-deliverability-dashboard-pipt](https://docs.aws.amazon.com/ja_jp/pinpoint/latest/userguide/channels-email-deliverability-dashboard.html#channels-email-deliverability-dashboard-pipt)

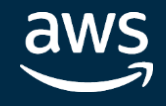

保存

参加者を次のアクティビティに送る前に、一定時間、または特定の日付

特定の基準に基づいて、2つあるパスのうちのいずれかに参加者を送り ます。たとえば、Eメールを読んだ参加者全員をあるパスに、それ以外 の参加者を別のパスに送ることが可能です。

特定の基準に基づいて、最大4つあるパスのうちのいずれかに参加者を 送ります。いずれの基準も満たさない参加者は「その他」のパスに送ら

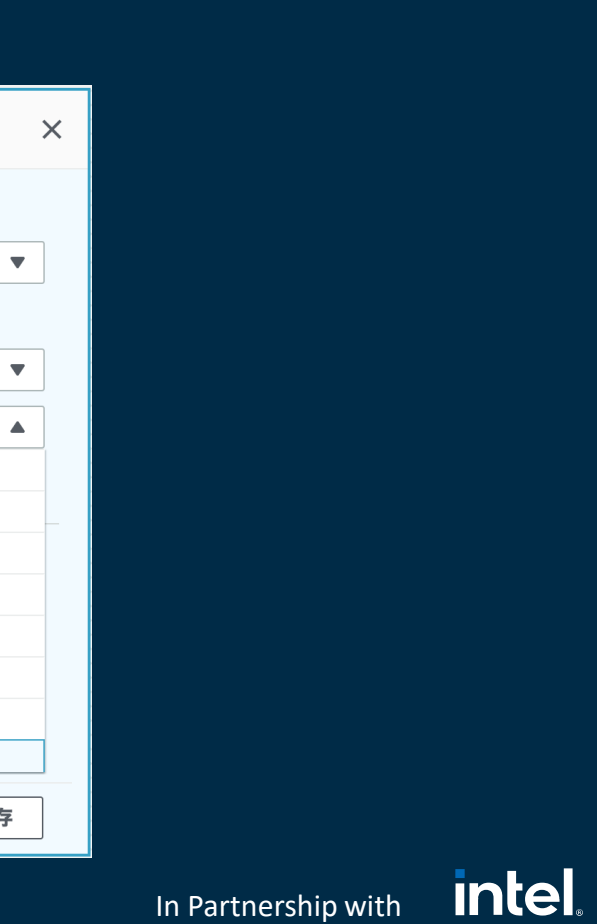

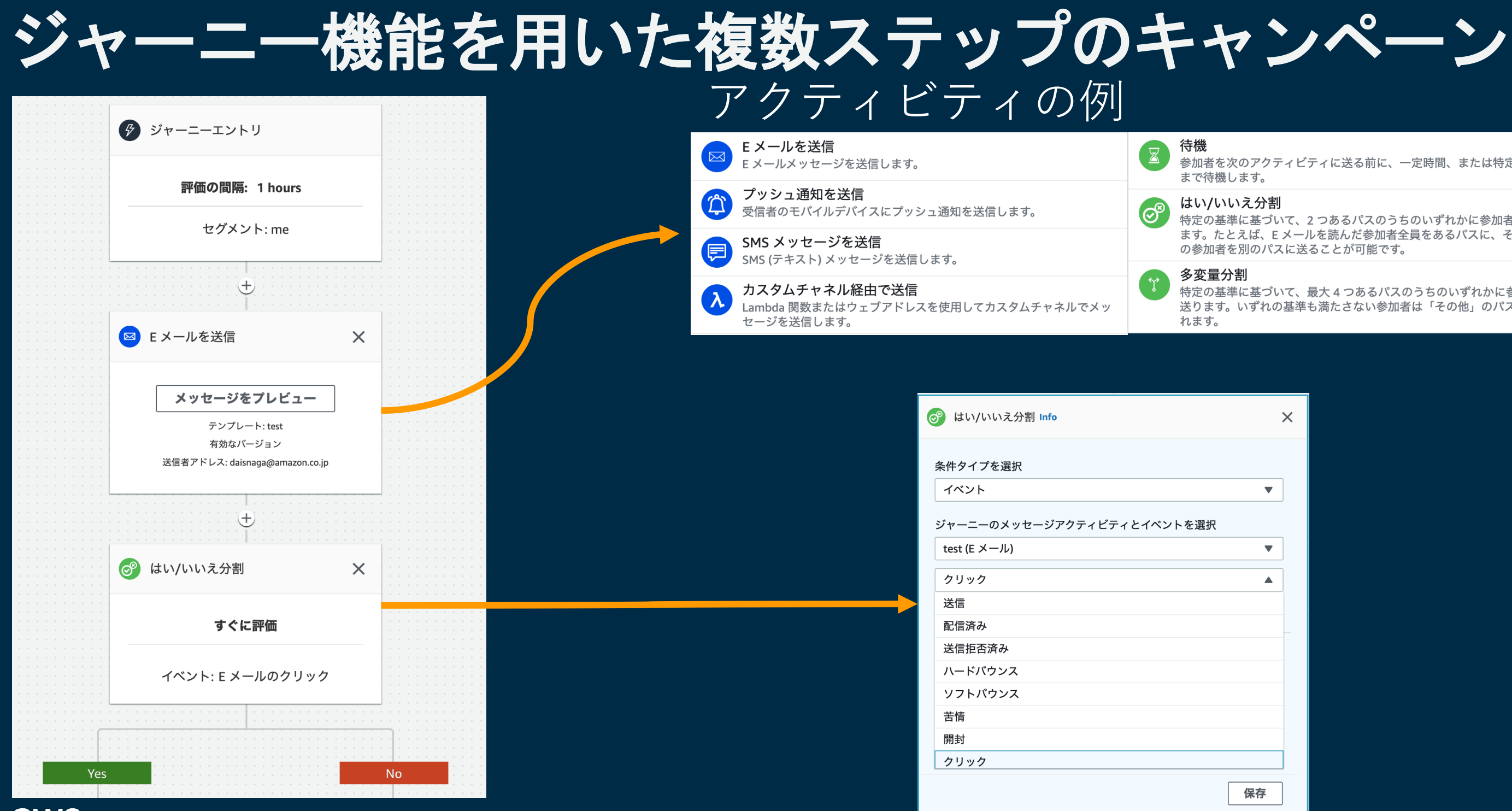

## かスパイクしてしまう **→1秒あたりの流量を調節することでスパイクをなだらかに**

#### **intel** In Partnership with

# 細やかな配信設定

#### クワイエットタイム時間 Info

この機能を使用して、キャンペーンが特定の時間中にエンドポイントにメッセージを送信しないようにします。この設定はジャーニーには適用されません。

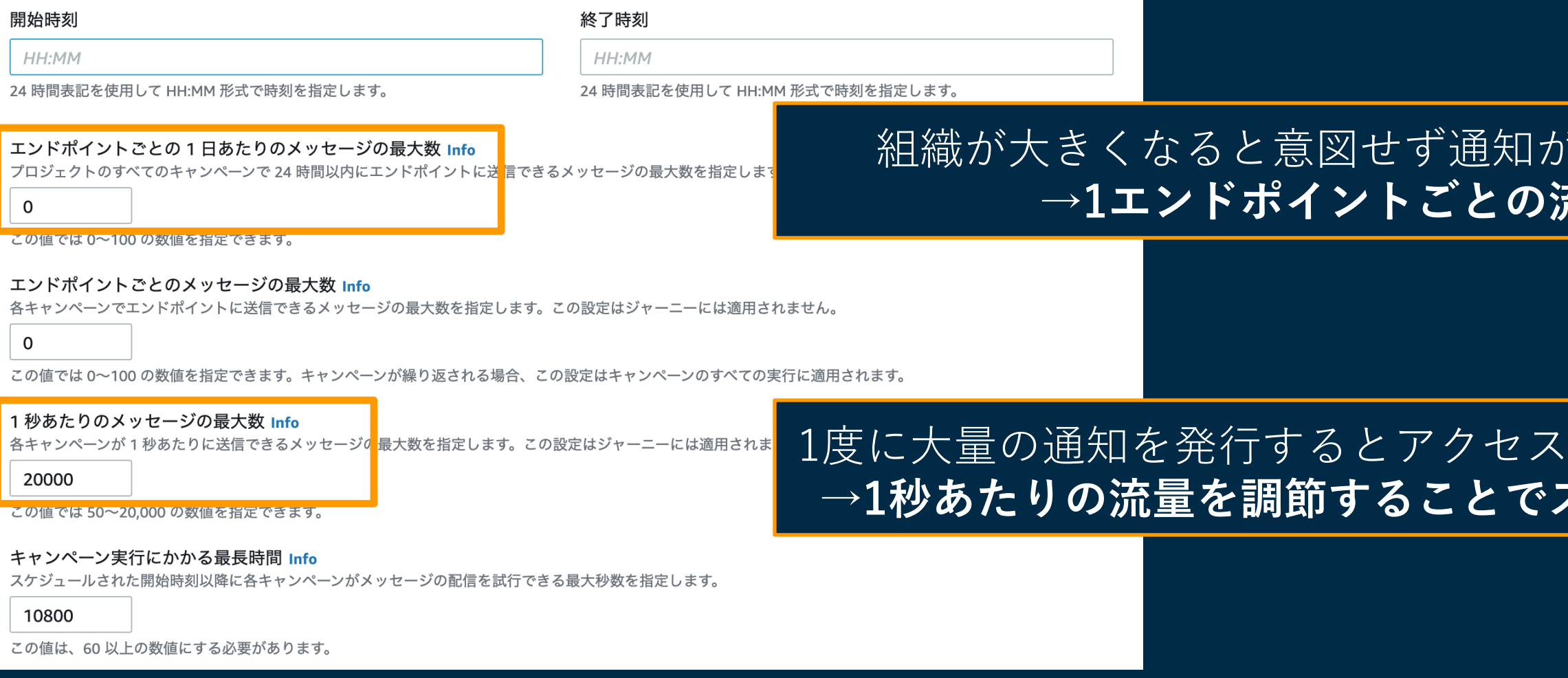

### バ増えてしてしまう **→1エンドポイントごとの流量を調節**

[https://docs.aws.amazon.com/ja\\_jp/pinpoint/latest/userguide/settings-general.html](https://docs.aws.amazon.com/ja_jp/pinpoint/latest/userguide/settings-general.html)

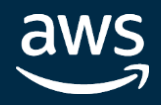

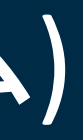

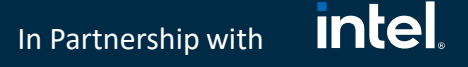

# 他サービスとの連携(イベントストリーム)

- イベントストリームを使って Kinesis 経由で S3 や Lambda などと連携可能
- 連携可能なイベント
	- アプリイベント
	- キャンペーンイベント
	- Eメールイベント
	- SMSイベント

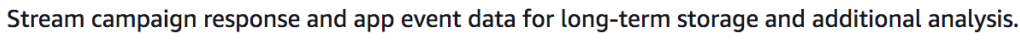

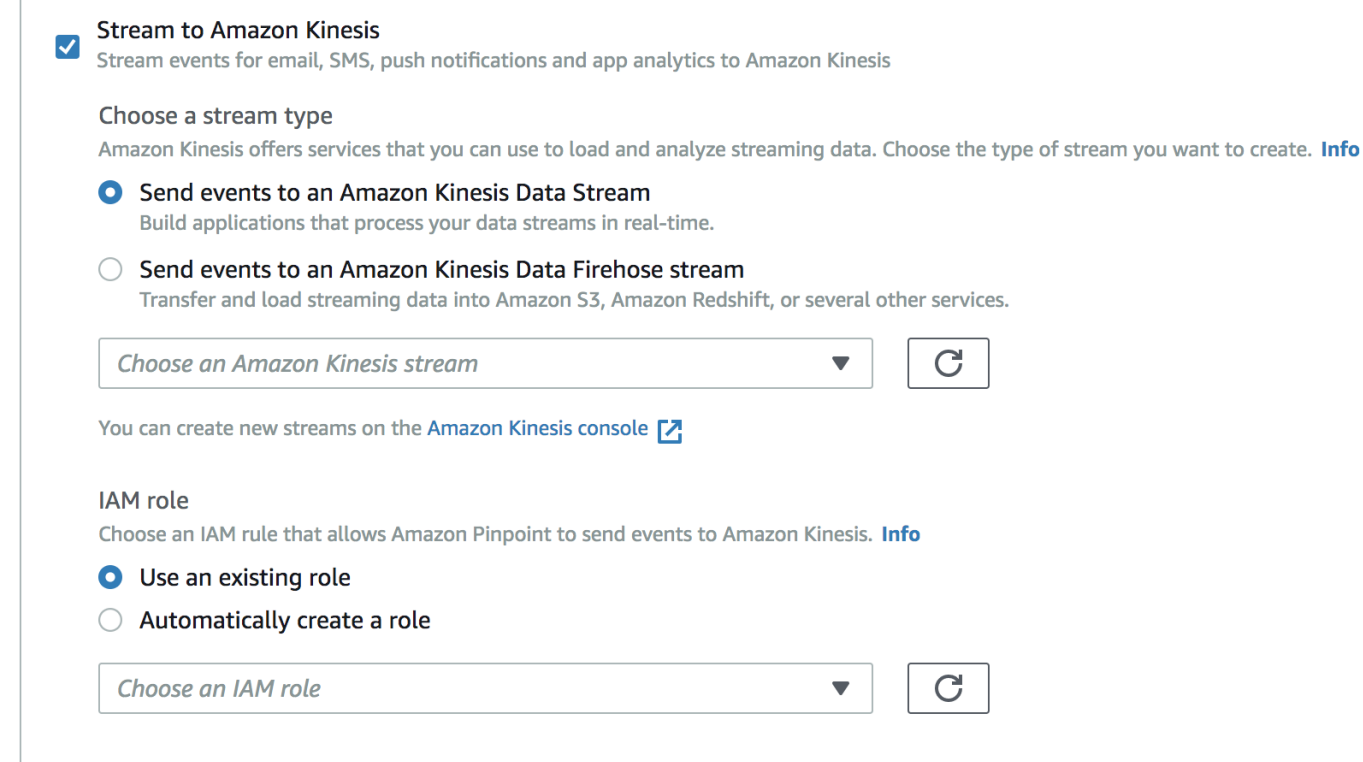

[https://docs.aws.amazon.com/ja\\_jp/pinpoint/latest/developerguide/event-streams.html](https://docs.aws.amazon.com/ja_jp/pinpoint/latest/developerguide/event-streams.html)

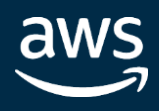